# 2005 款丰田 CROWN 匹配全车钥匙及遥控操作

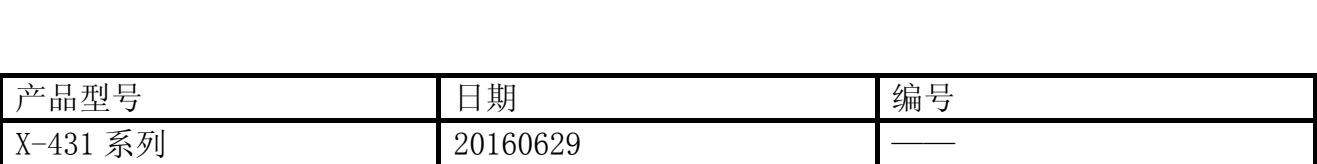

### 功能说明:

● 本功能将会重置(清除)所有钥匙,在钥匙全丢或者无主钥匙又需要添加钥匙时使用。

#### 注意事项:

- 如非必要,请不要或者慎重执行该功能;执行时请严格按照操作说明文档操作,否则匹 配将有可能失败。
- 以下是基于 2005 年 CROWN, 客户只有该车一把副钥匙, 新买了两把钥匙。添加钥匙方法 针对有一把正常启动车辆的主钥匙,因此使用添加钥匙方法不适合,需要使用钥匙全丢 功能匹配,重置(清除)所有钥匙以及进行遥控匹配。

MAGA

## 操作指引:

1).打开点火开关;

- 2).选择丰田 V48.71 以上版本;
- 3). 选择"16PIN 诊断座(欧洲及其他区域)", 如图 1;

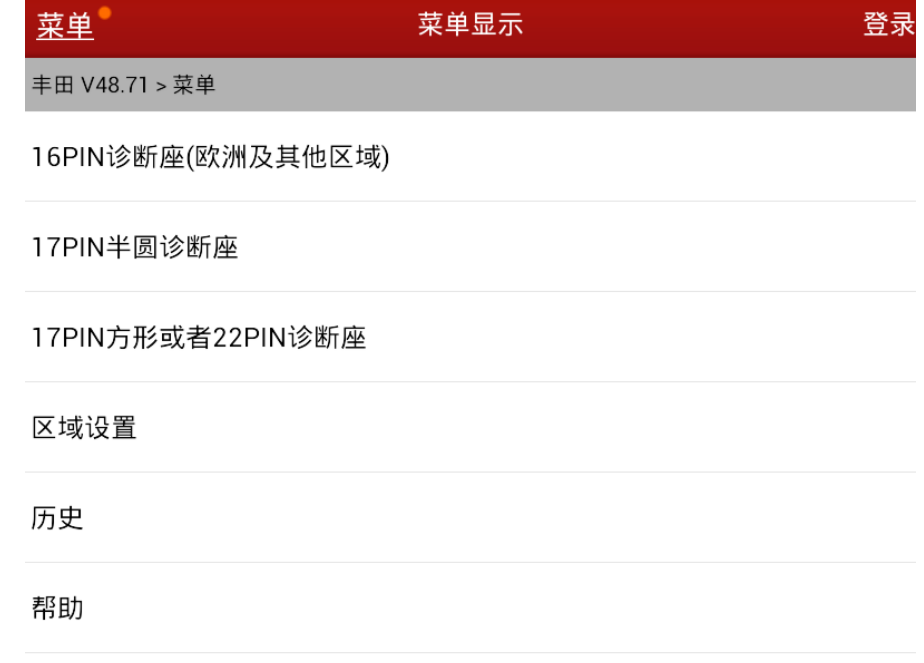

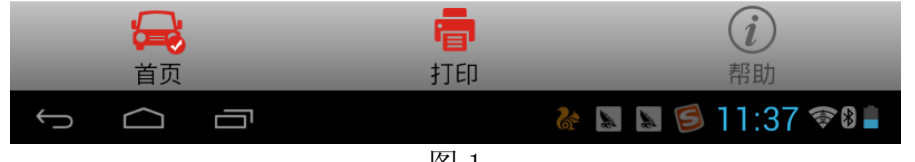

4).选择"自动搜索",如图 2;

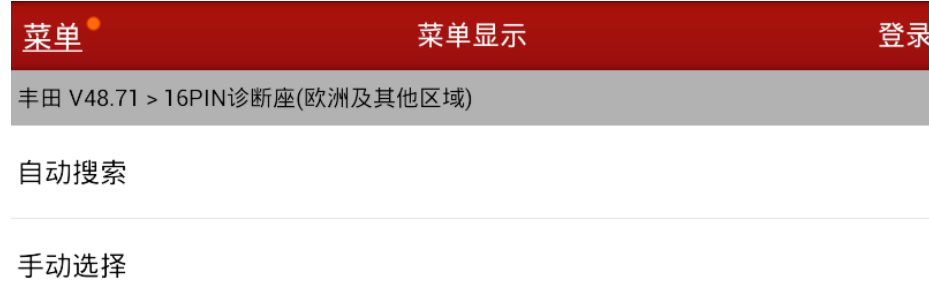

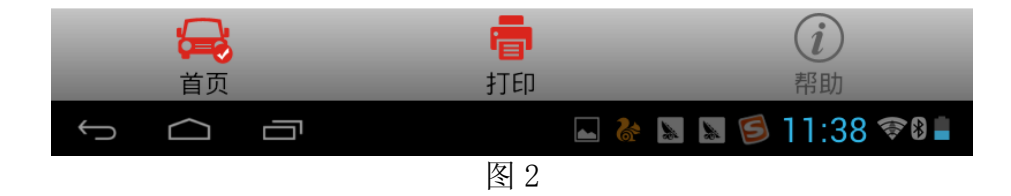

5). 选择 "CROWN, 2009. 11 以前", 如图 3;

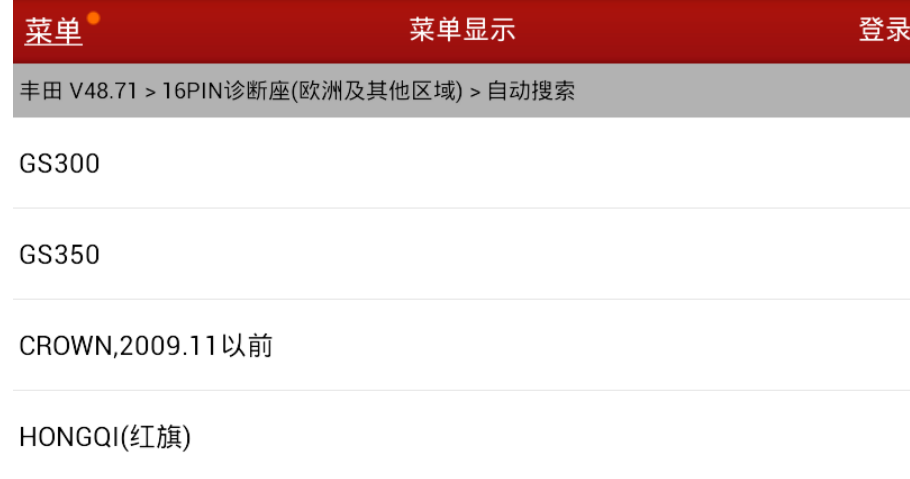

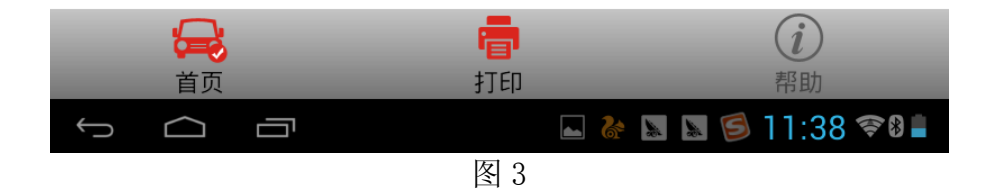

6). 根据是否有智能钥匙, 选择"无智能钥匙", 如图 4;

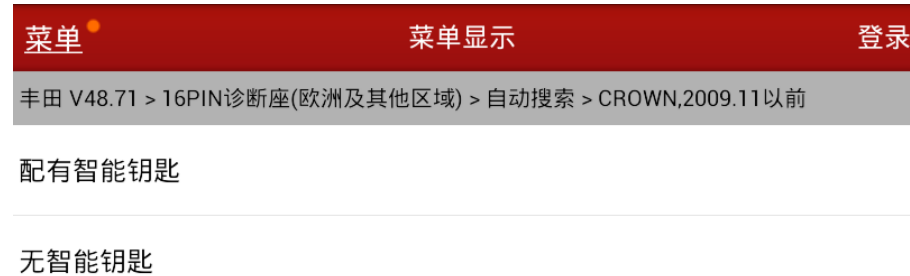

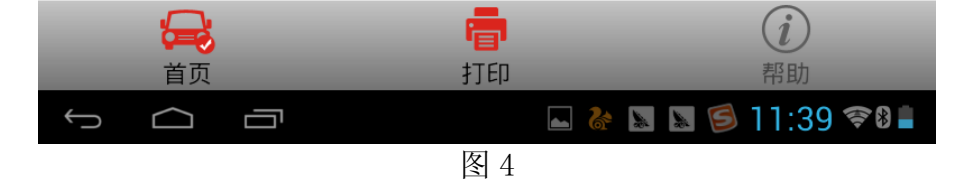

7).显示车型信息,提示 CROWN(皇冠),2005 款,如图 5;

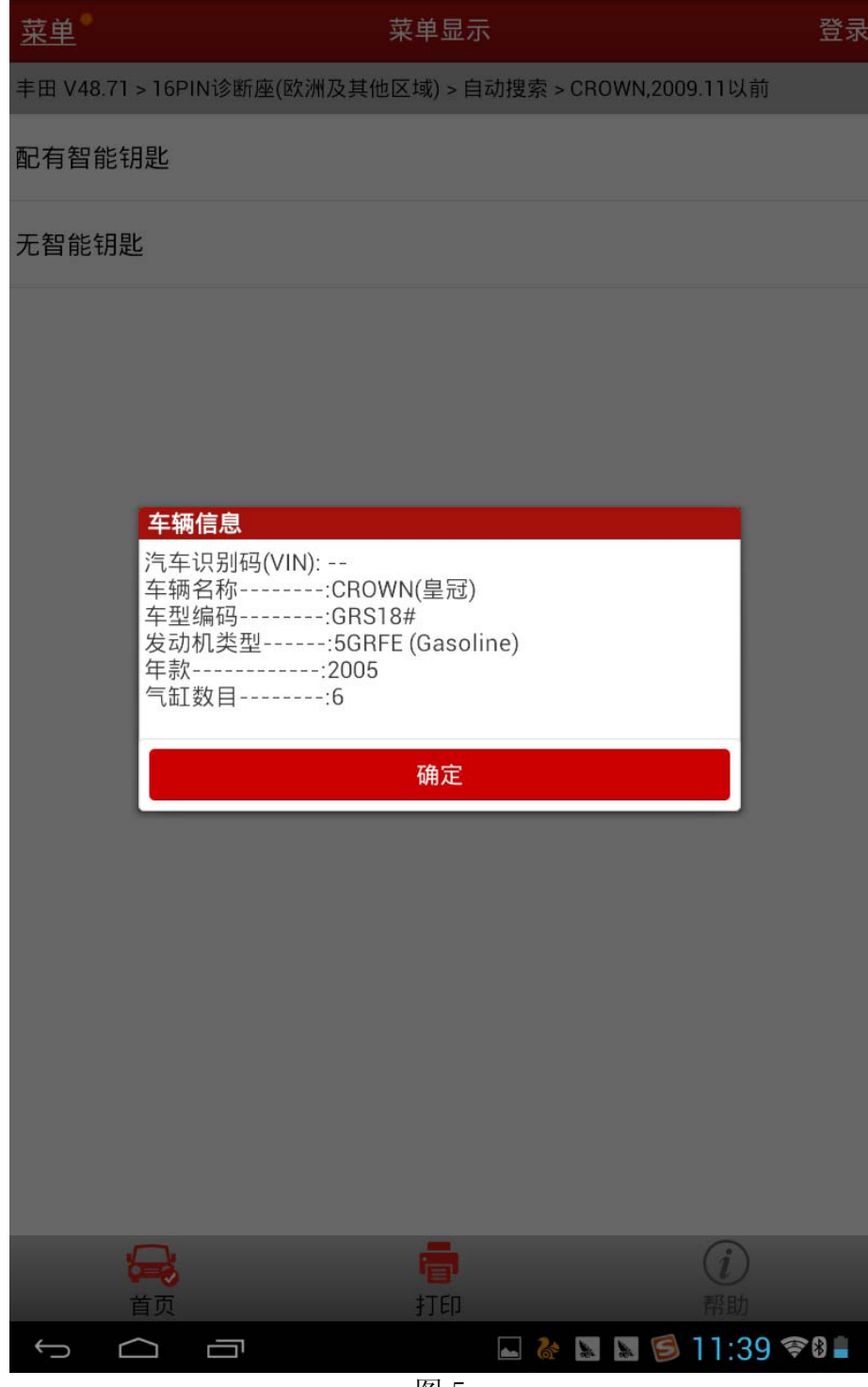

8).选择"系统选择",如图 6;

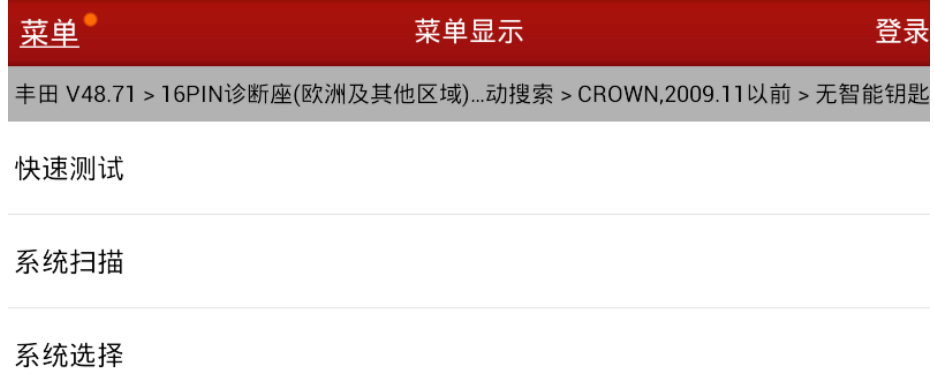

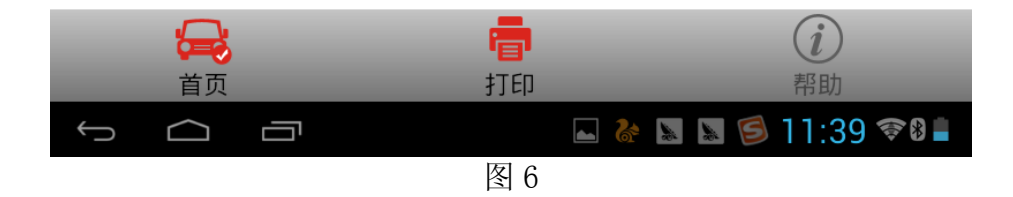

- 9).机械钥匙匹配
	- A). 选择"车身系统", 如图 7;

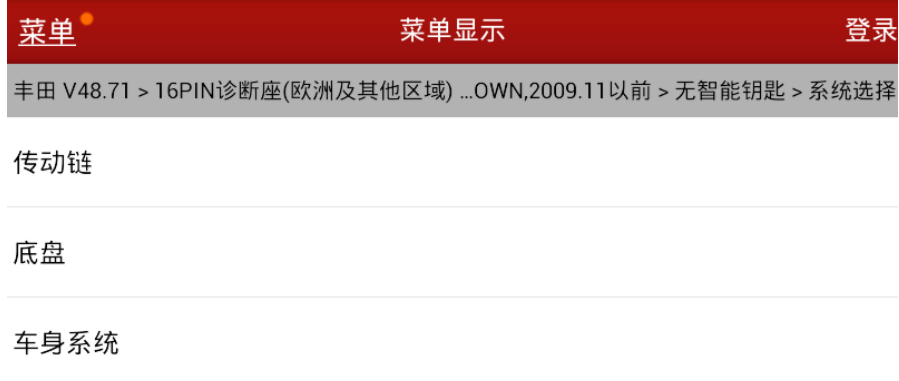

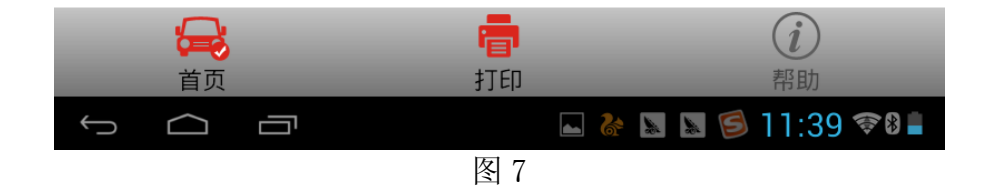

B). 选择"停机器(Immobiliser)", 也即防盗系统, 如图 8;

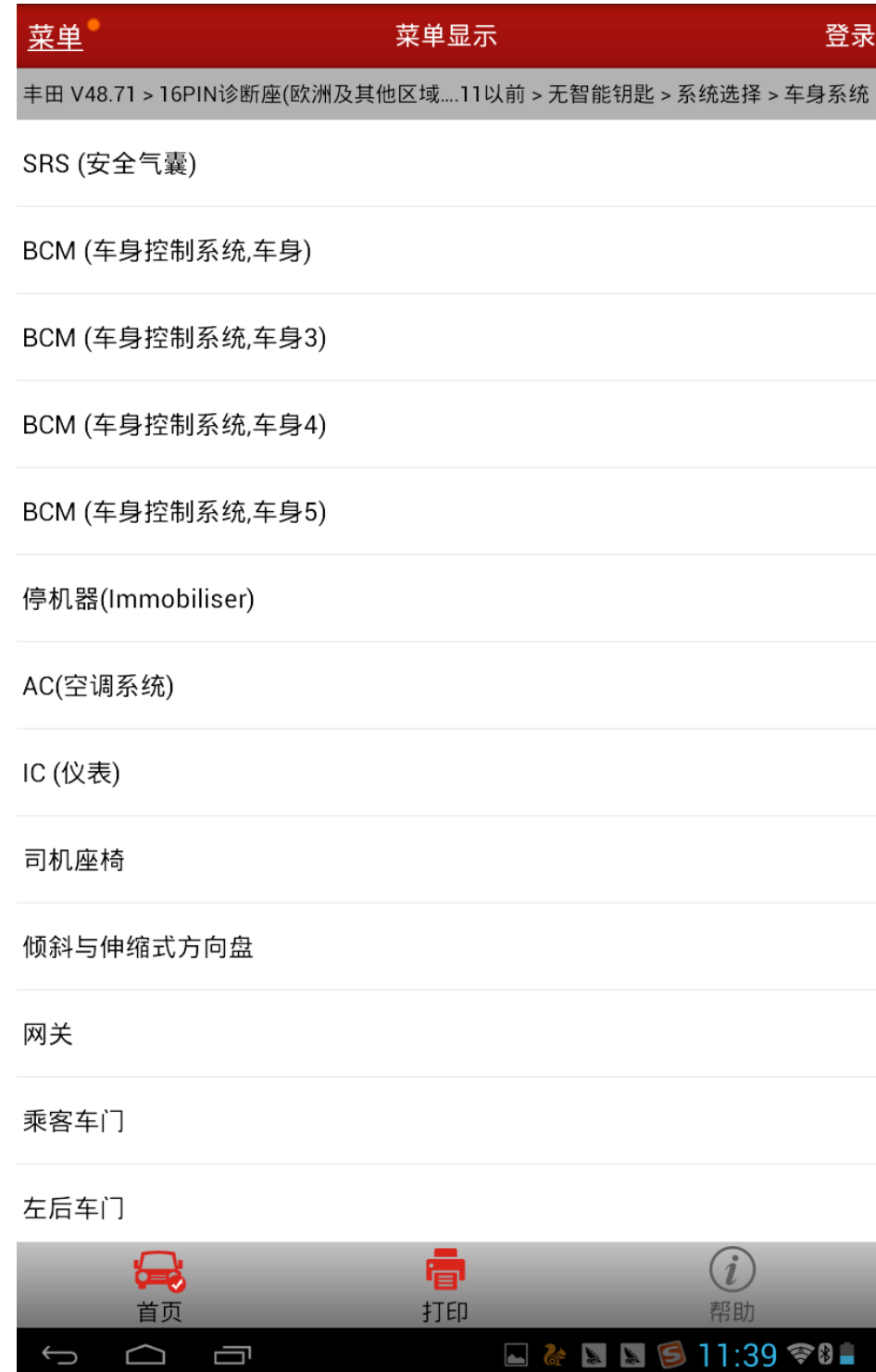

C). 选择"特殊功能", 如图 9;

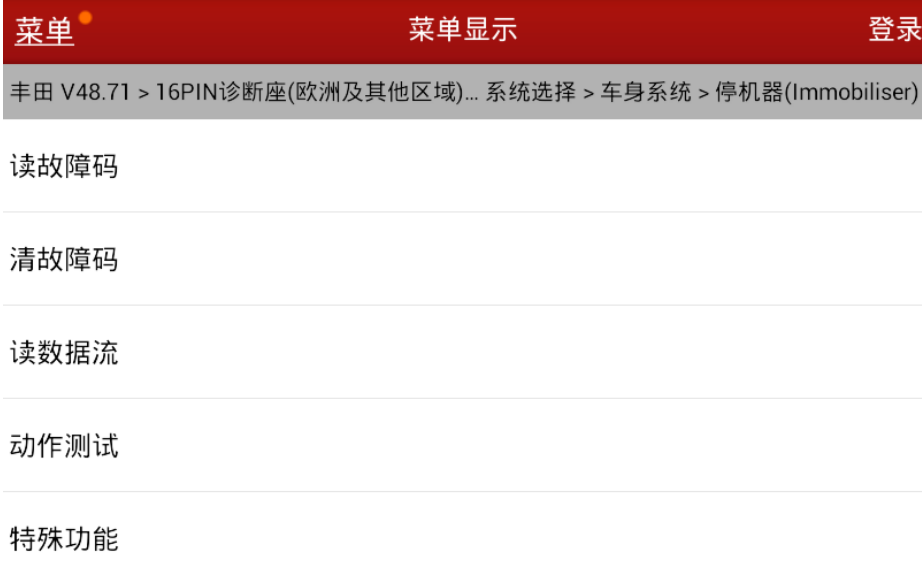

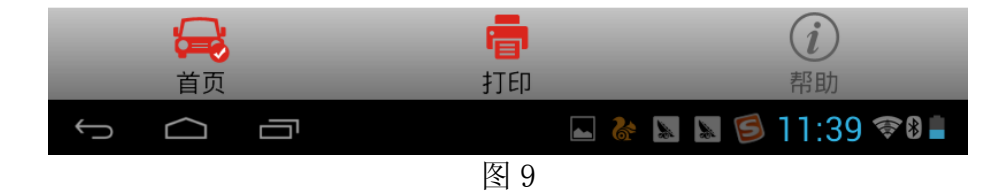

D). 选择"自动扫描特殊功能", 如图 10;

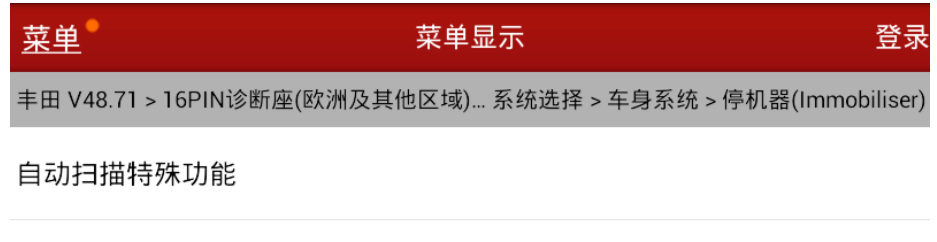

所有特殊功能

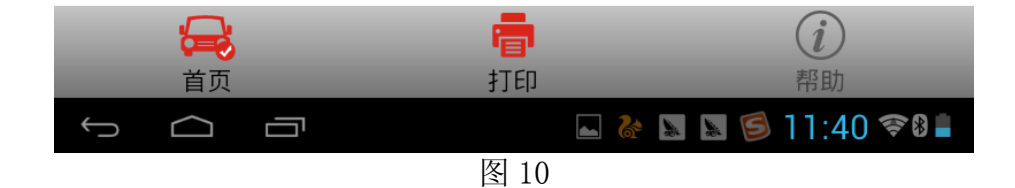

E).选择"钥匙全丢失",按提示操作,如图 11;

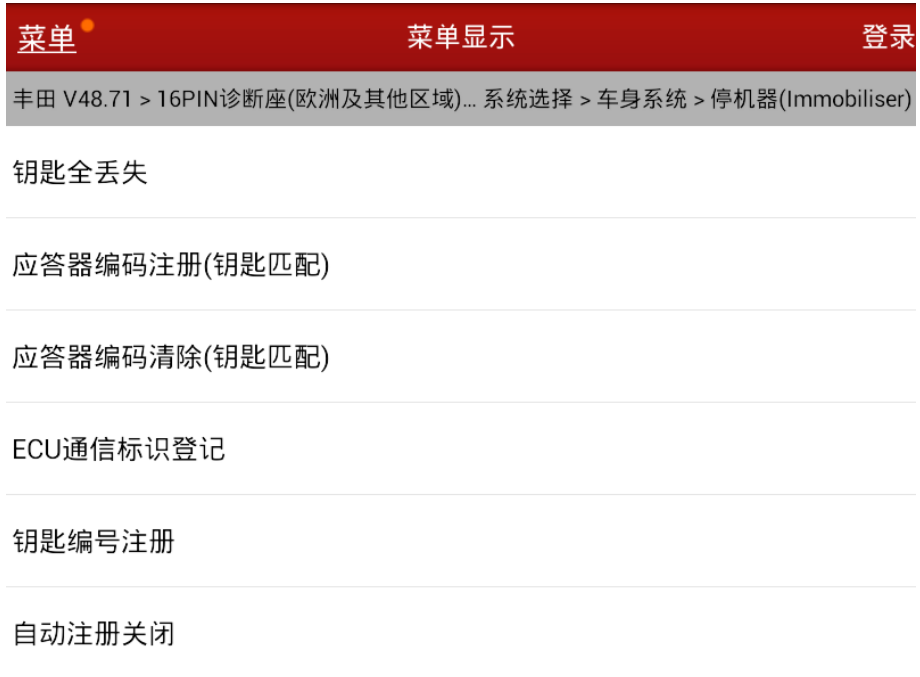

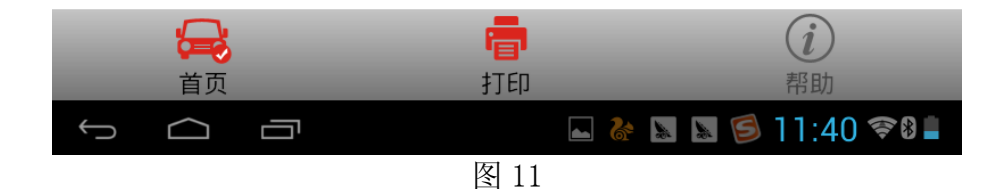

F).提示该功能将会重置所有钥匙,要准备好所有要匹配的钥匙,如图 12;

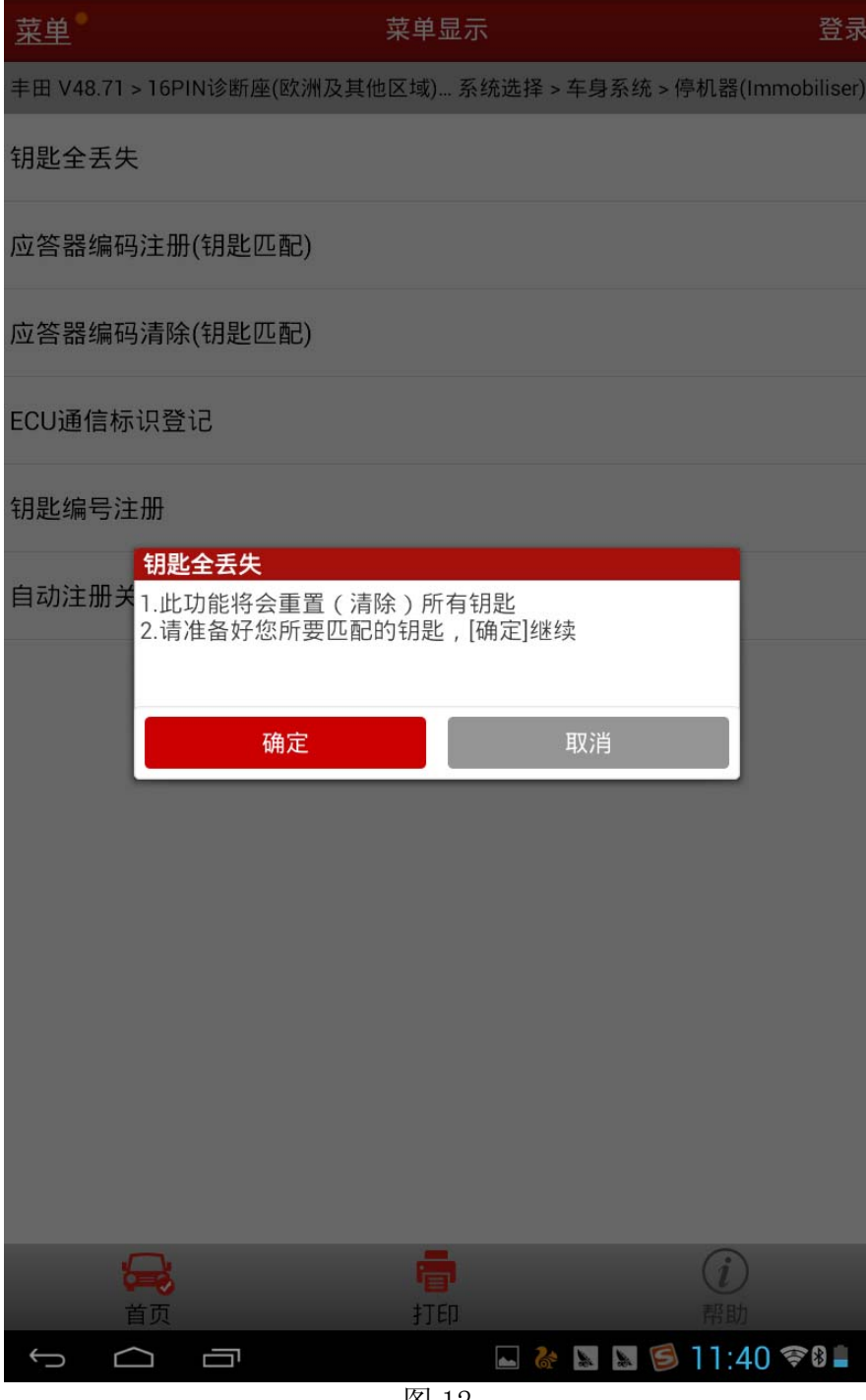

G).仔细查看操作步骤注意事项,确保按提示操作,如图 13;

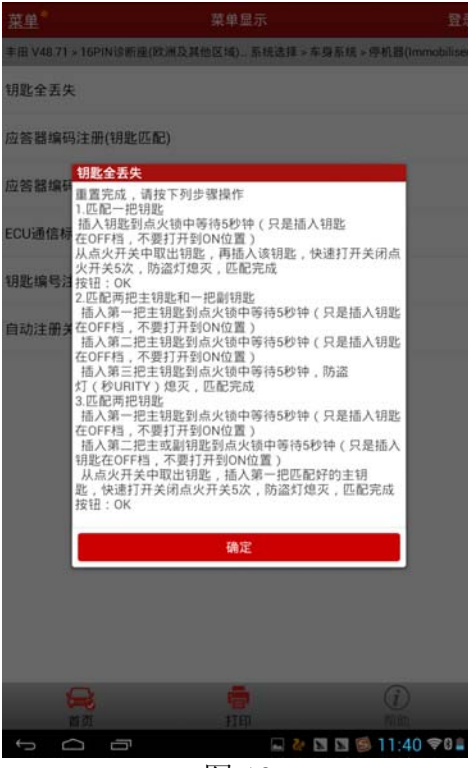

图 13

H).注意把握好时间,操作完成机械钥匙匹配成功,点击确认,检验各个钥匙是否能正常 着车,确认机械钥匙匹配成功。

- 10).遥控器匹配操作方法:
	- A). 选择"车身系统", 如图 14;

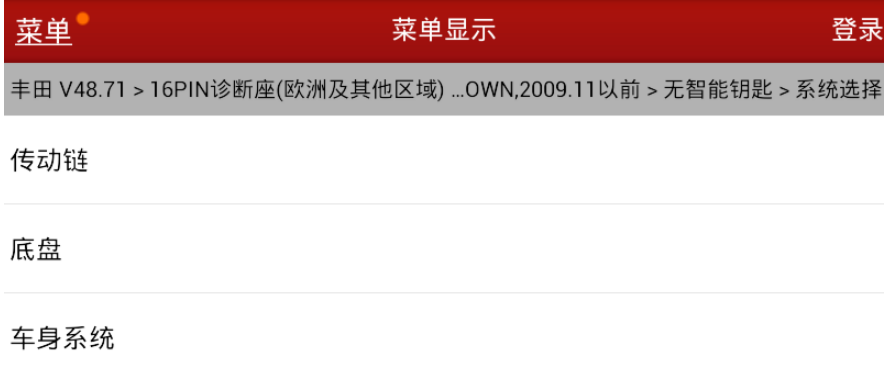

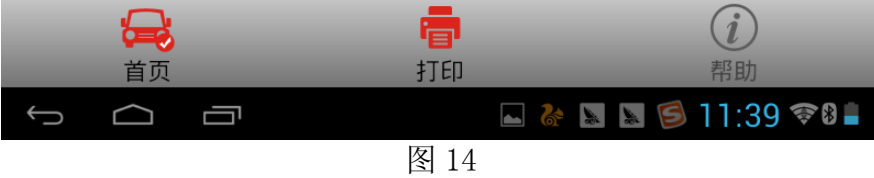

B). 选择"BCM (车身控制系统, 车身)", 如图 15;

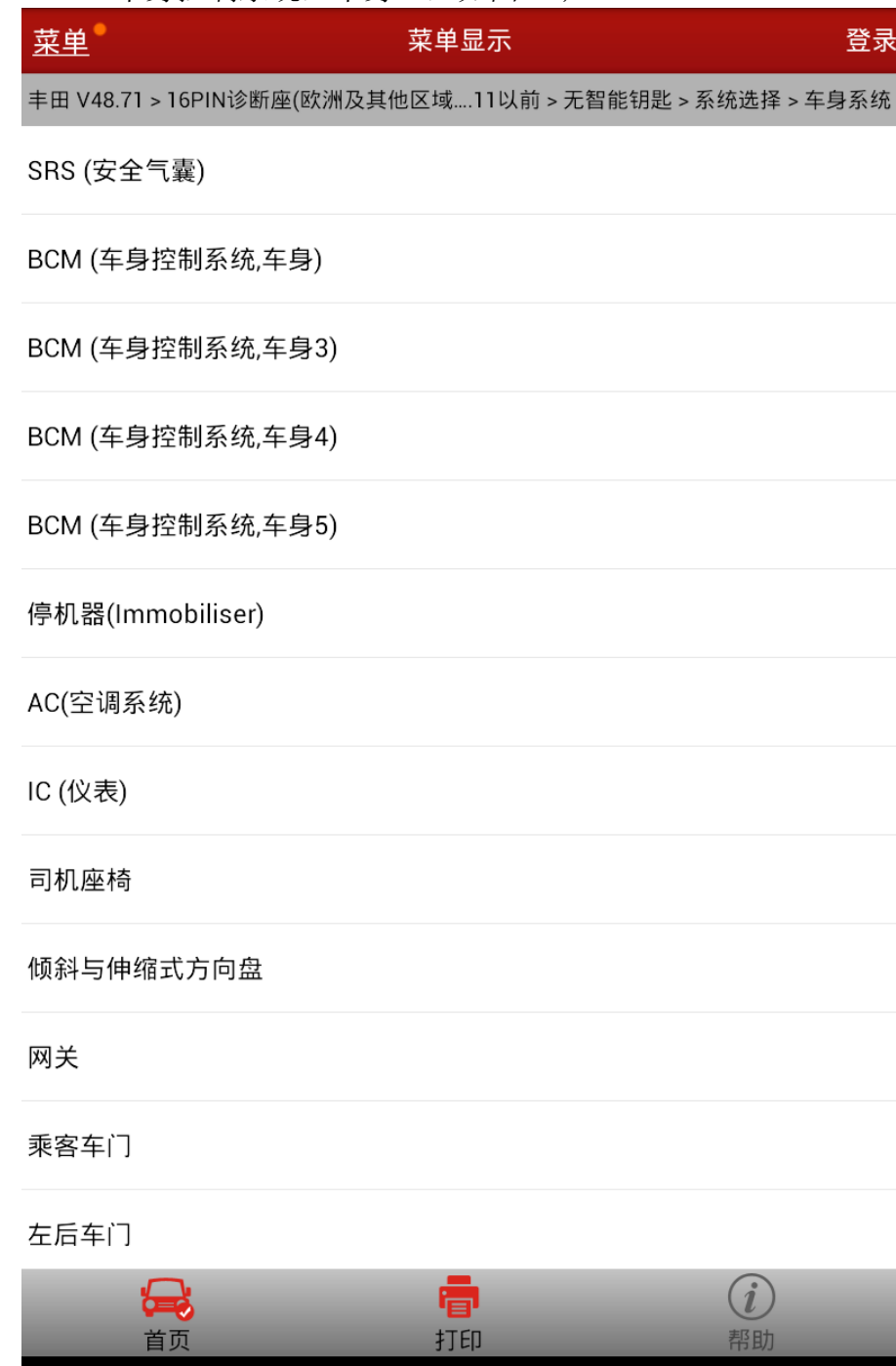

图 15

 $\Box$  <br> & <br>  $\Box$  <br>  $\Box$  <br>  $\Box$  <br> <br><br><br><br><br><br><br><br><br><br><br><br><br><br><br>

 $\begin{matrix} \ominus & \ominus & \ominus \end{matrix}$ 

C). 选择"特殊功能", 如图 16;

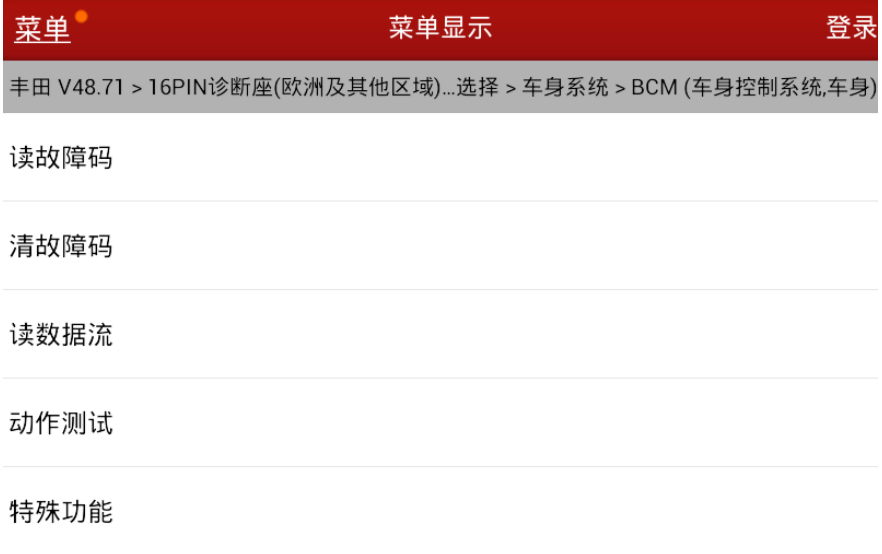

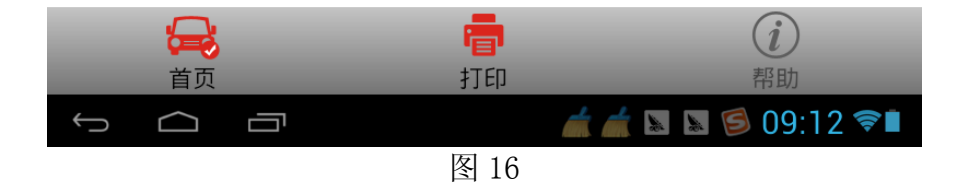

D). 选择"自动扫描特殊功能", 如图 17;

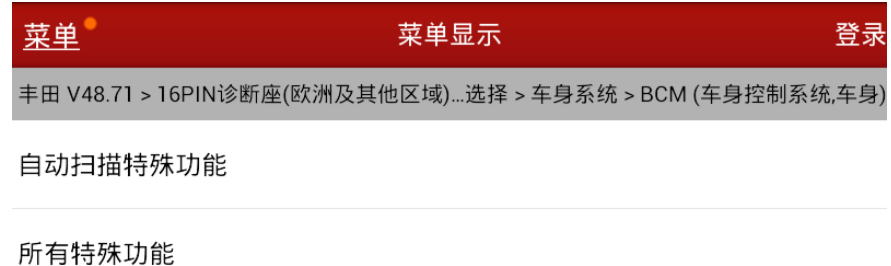

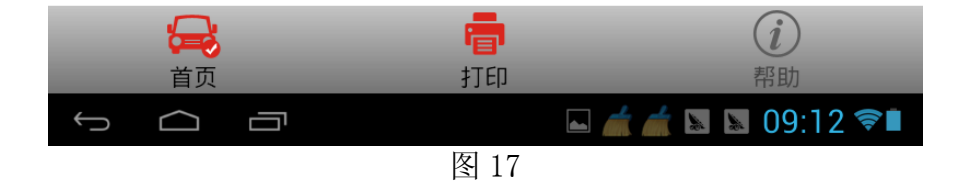

E).选择"无线码登记",按提示操作,如图 18;

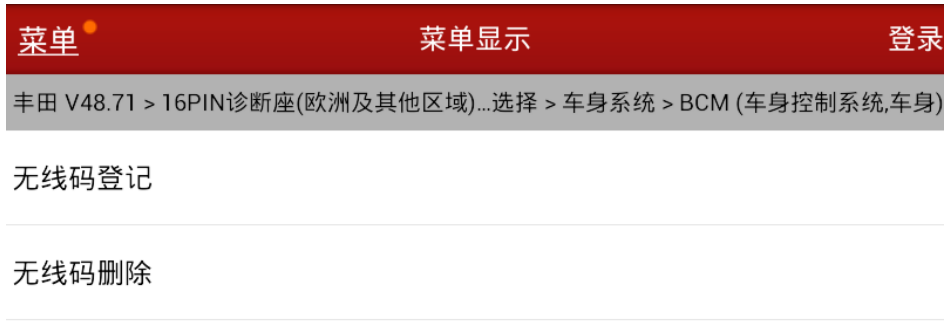

车主个性化设置 (刷隐藏功能)

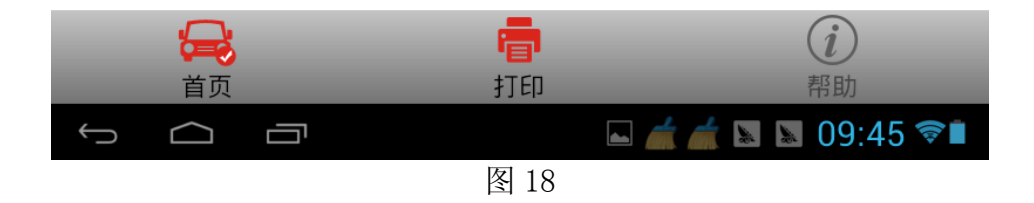

F). 注意操作事项, 车门要关闭, 驾驶员侧车门已开锁, 如图 19;

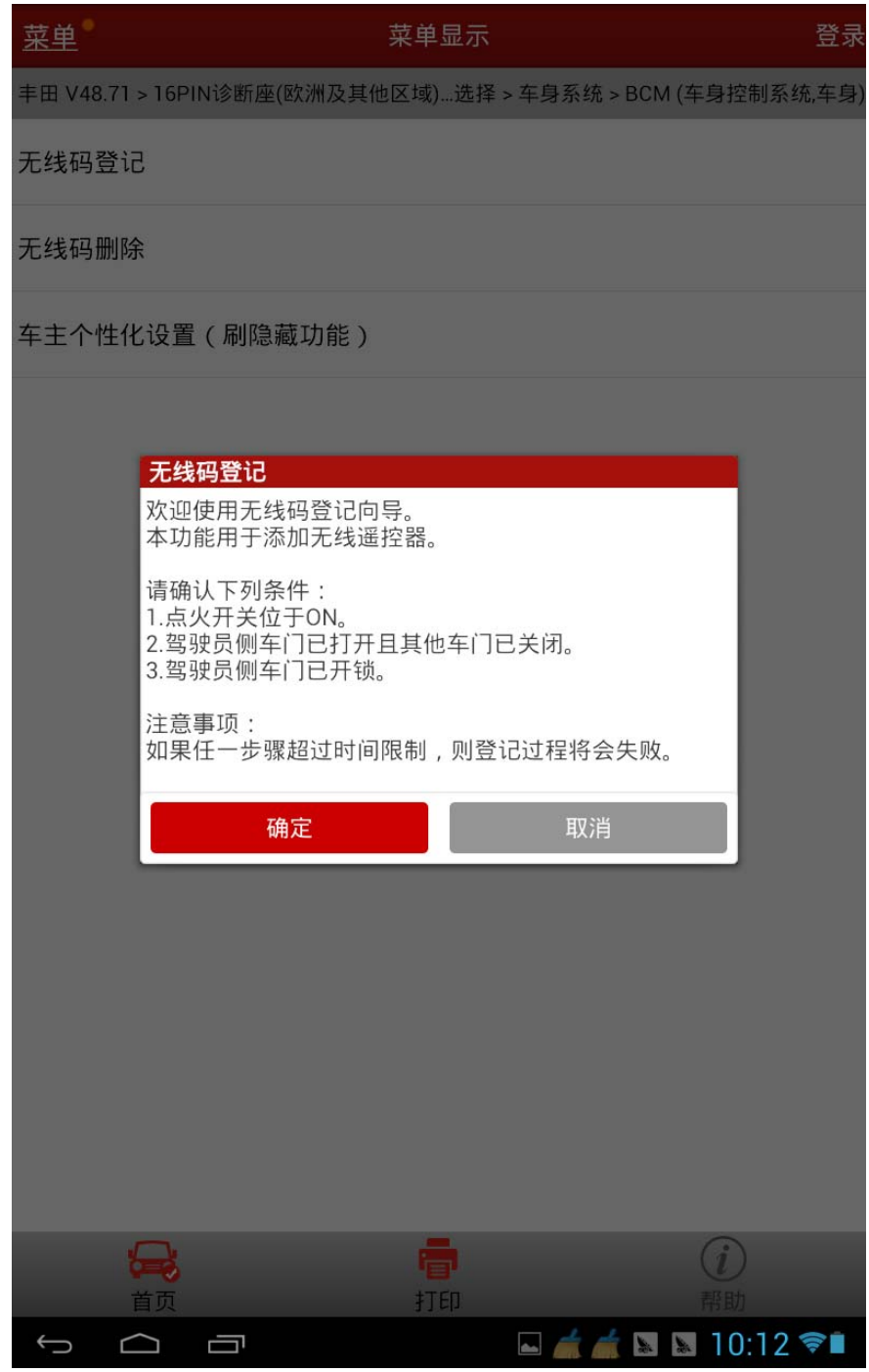

G).提示可以储存两个密码的位置,说明可以匹配两把遥控,如图 20;

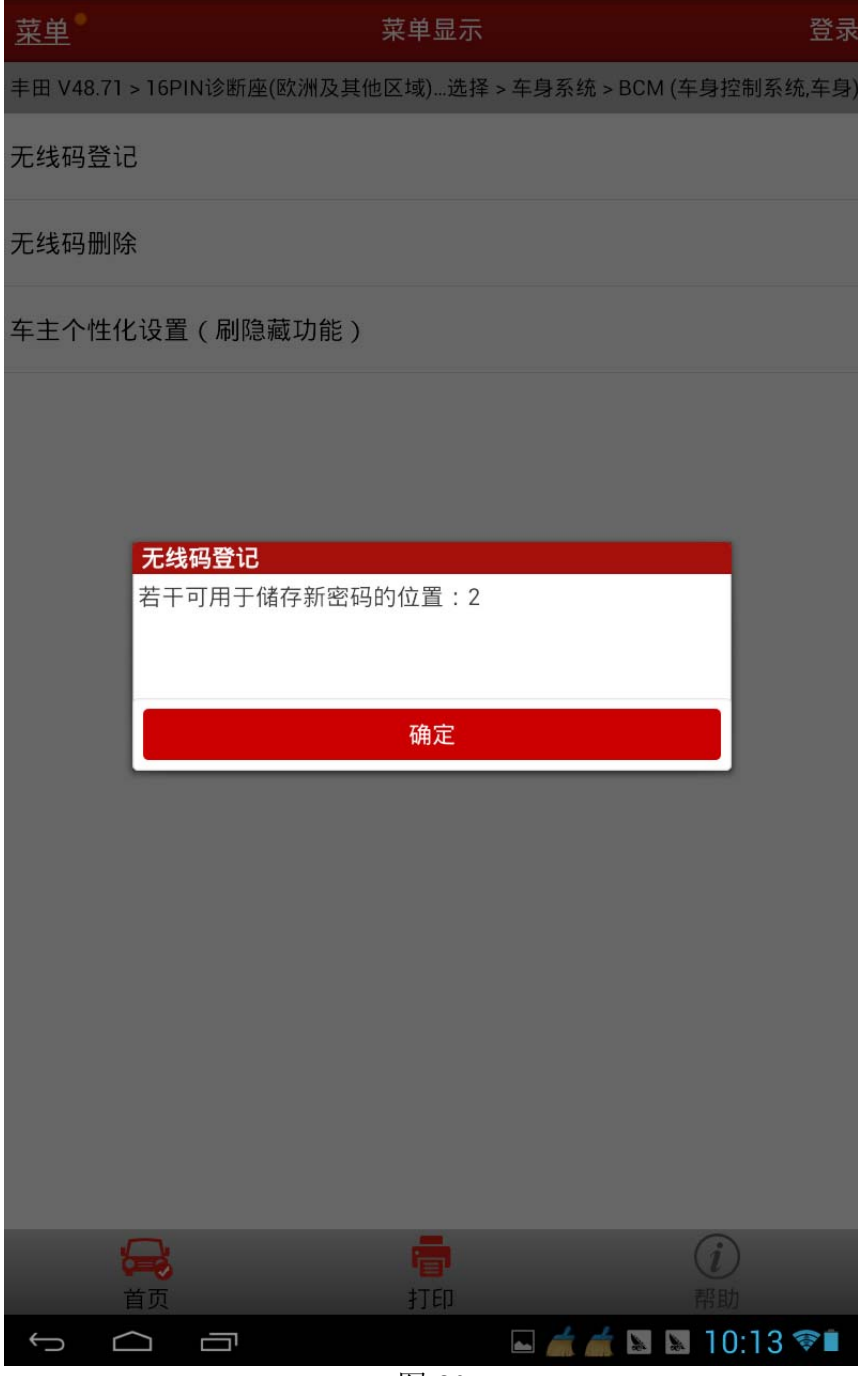

图 20

H).注意 30 秒的时间提示,"同时按下发射机上的锁定和开锁开关 1 秒钟,然后在 3 秒内, 按下发射机上的任意一个开关 1 秒钟", 如图 21;

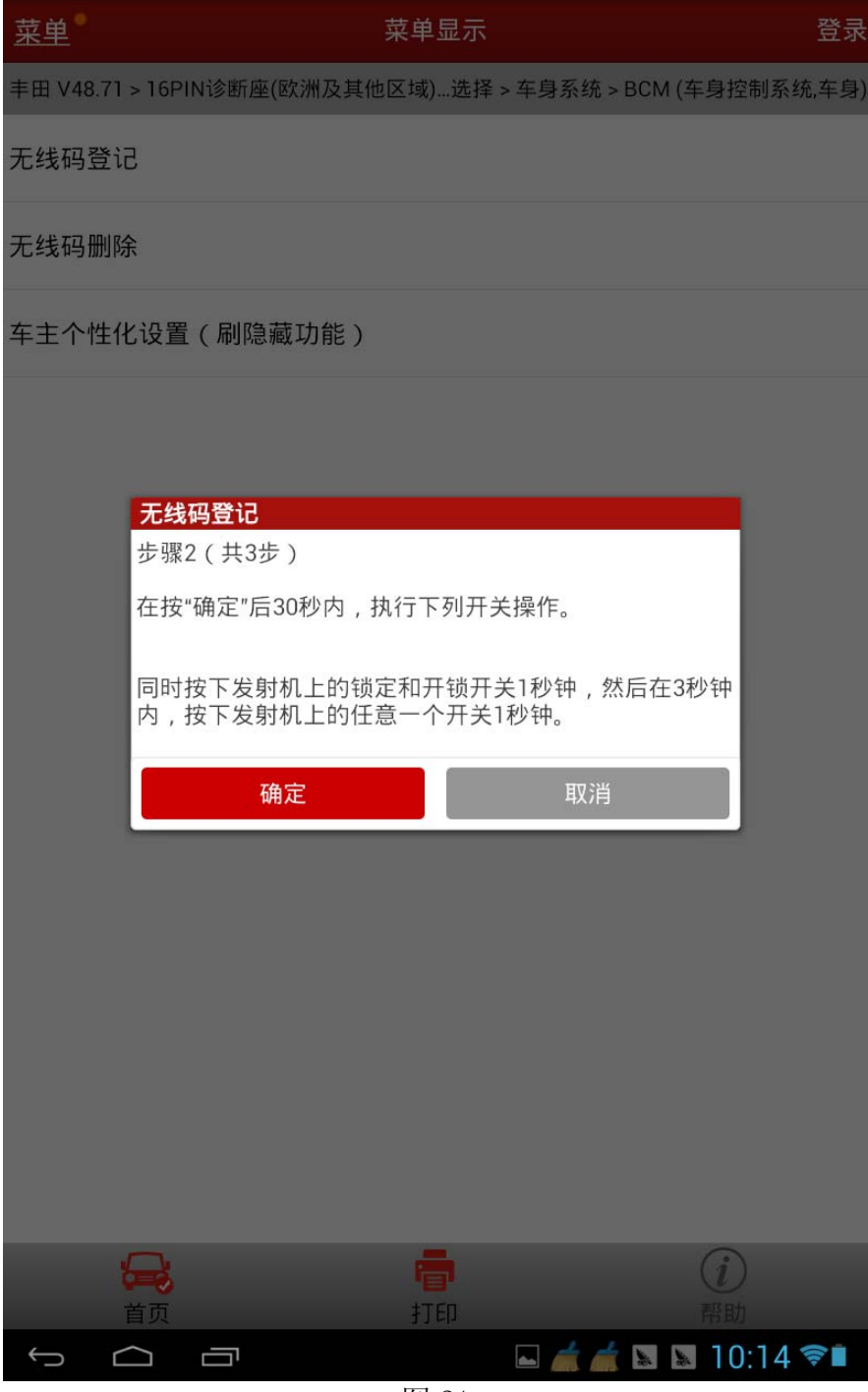

I).确定后提示"无线密码登记已完成",门锁马达起作用,说明第 1 把遥控已经匹配成 功, 如图 22。按"确定"登记第 2 把遥控如同 23;

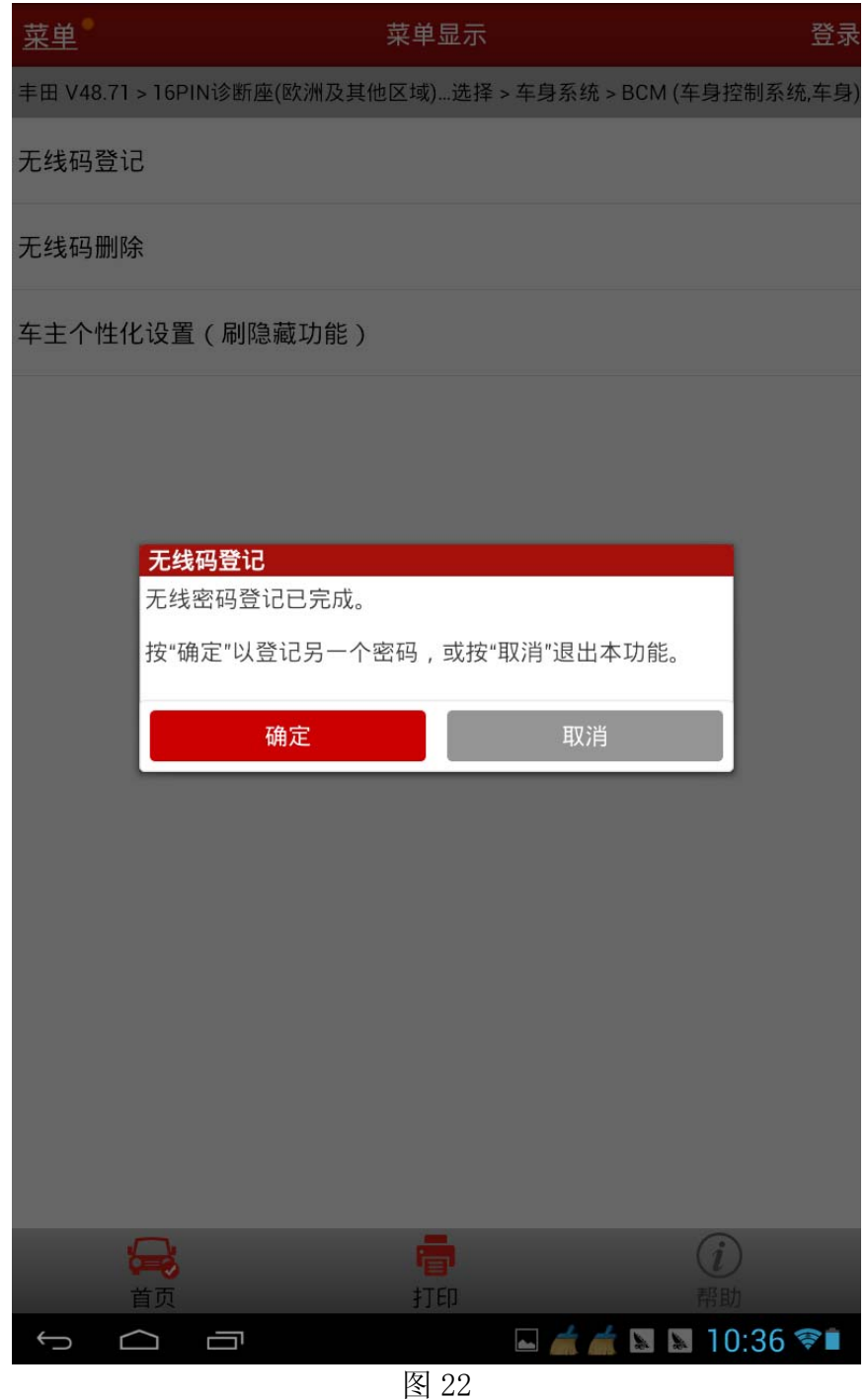

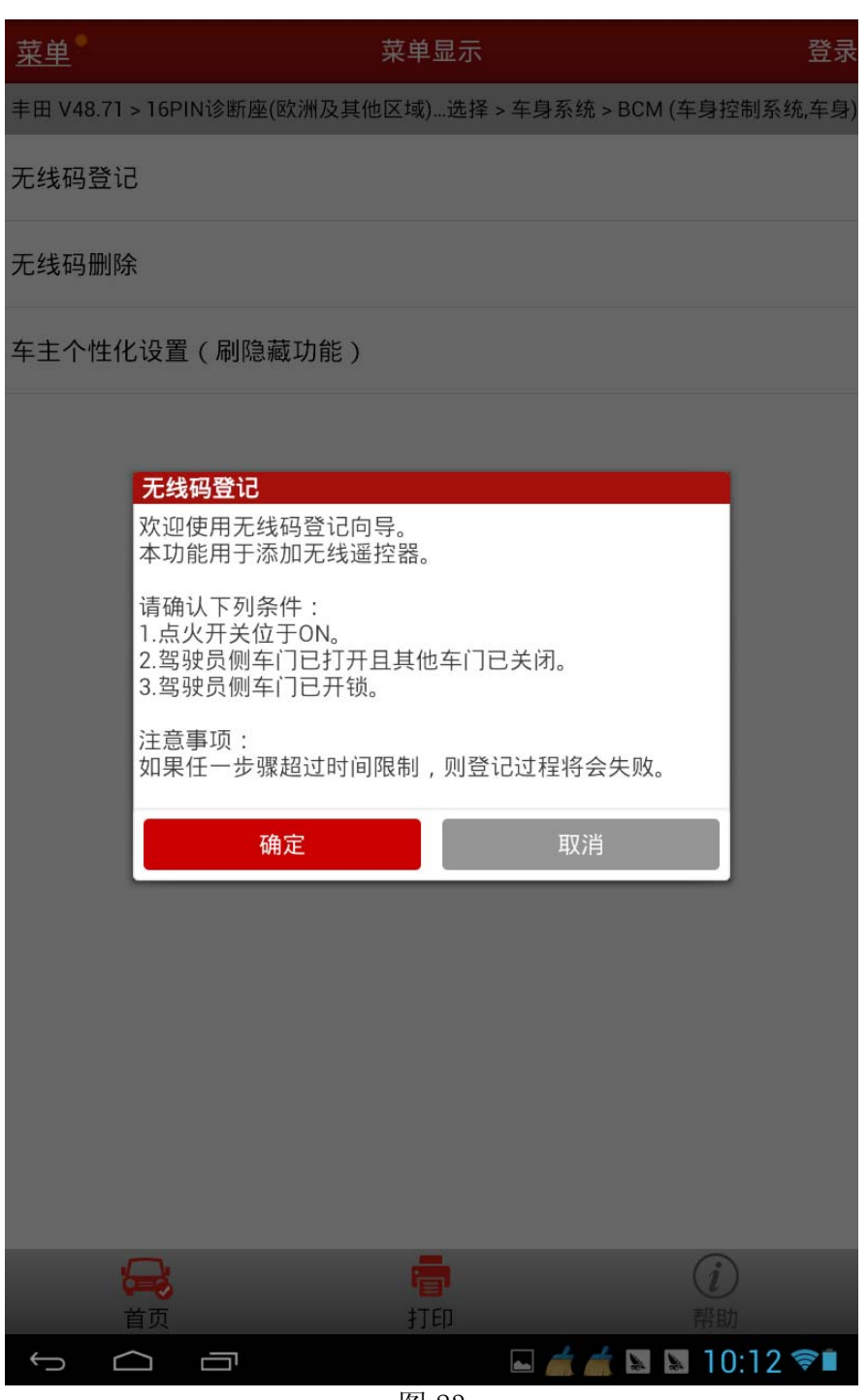

J). 点击确定登记第 2 把钥匙, 按提示操作, 如图 24;

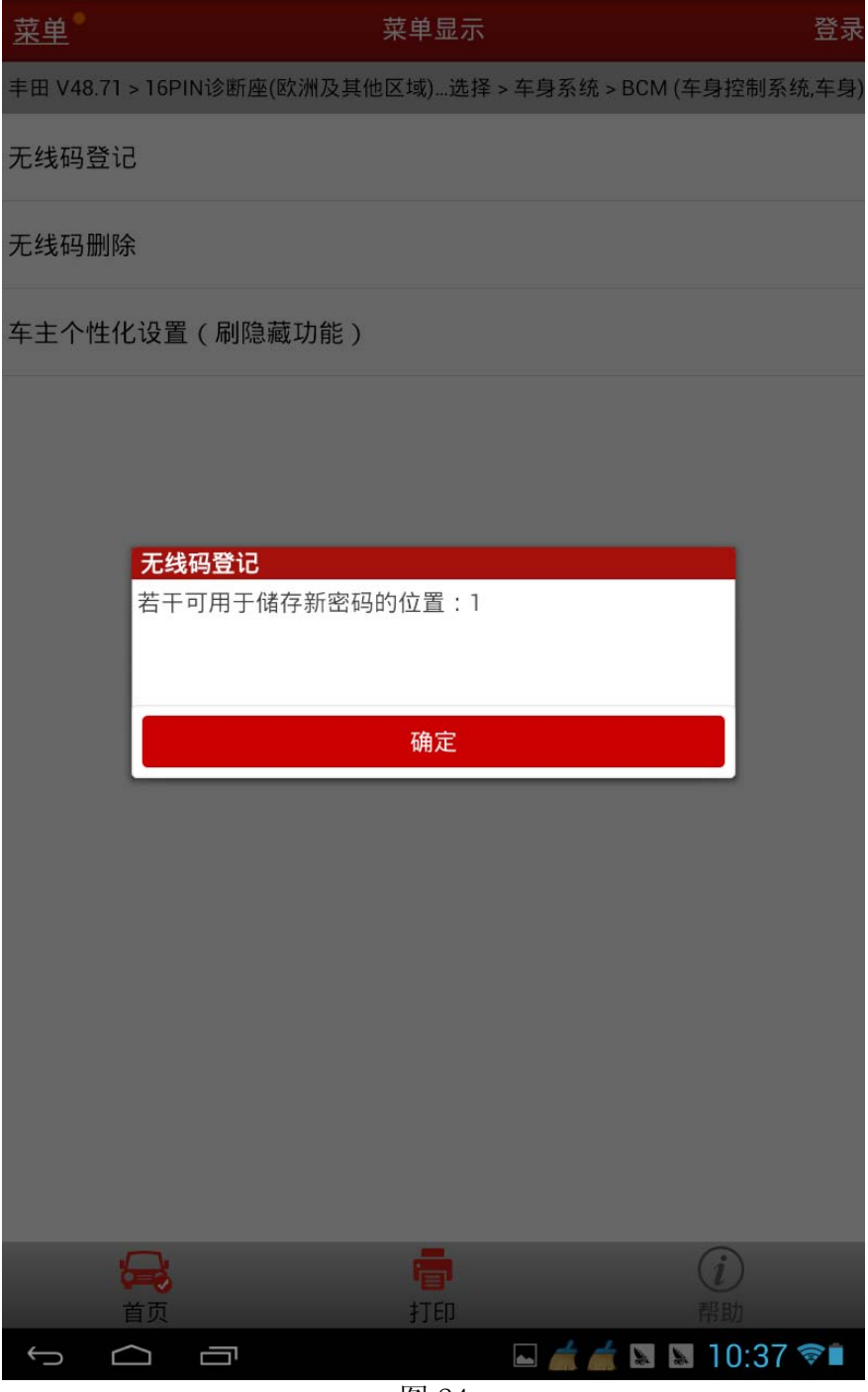

K). 再次提醒注意 30 秒的时间提示, "同时按下发射机上的锁定和开锁开关 1 秒钟, 然后 在 3 秒内, 按下发射机上的任意一个开关 1 秒钟", 如图 25;

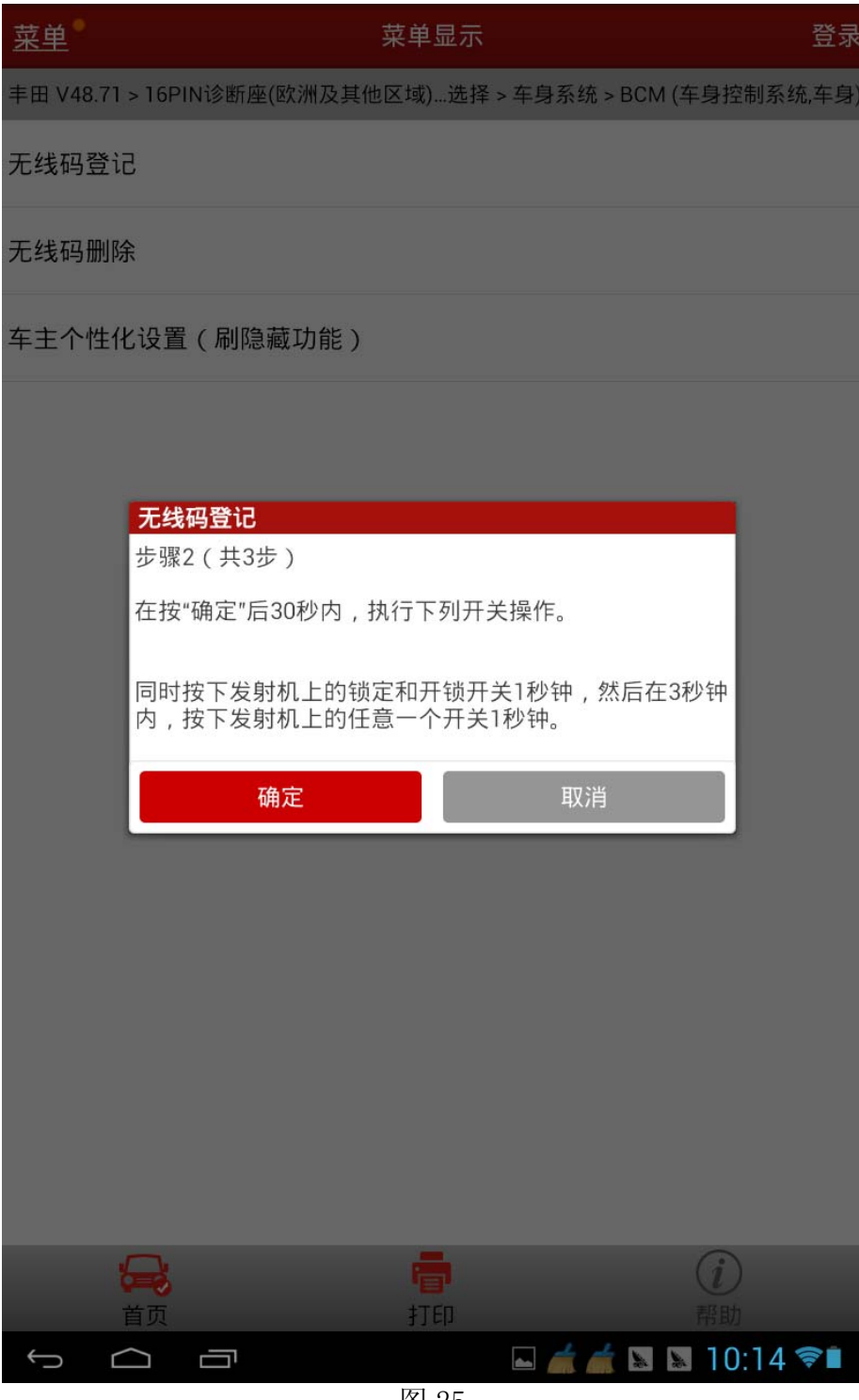

图 25

L). 确定后提示"无线密码登记已完成", 门锁马达起作用, 说明第 2 把遥控已经匹配成 功,如图 26。操作结束。

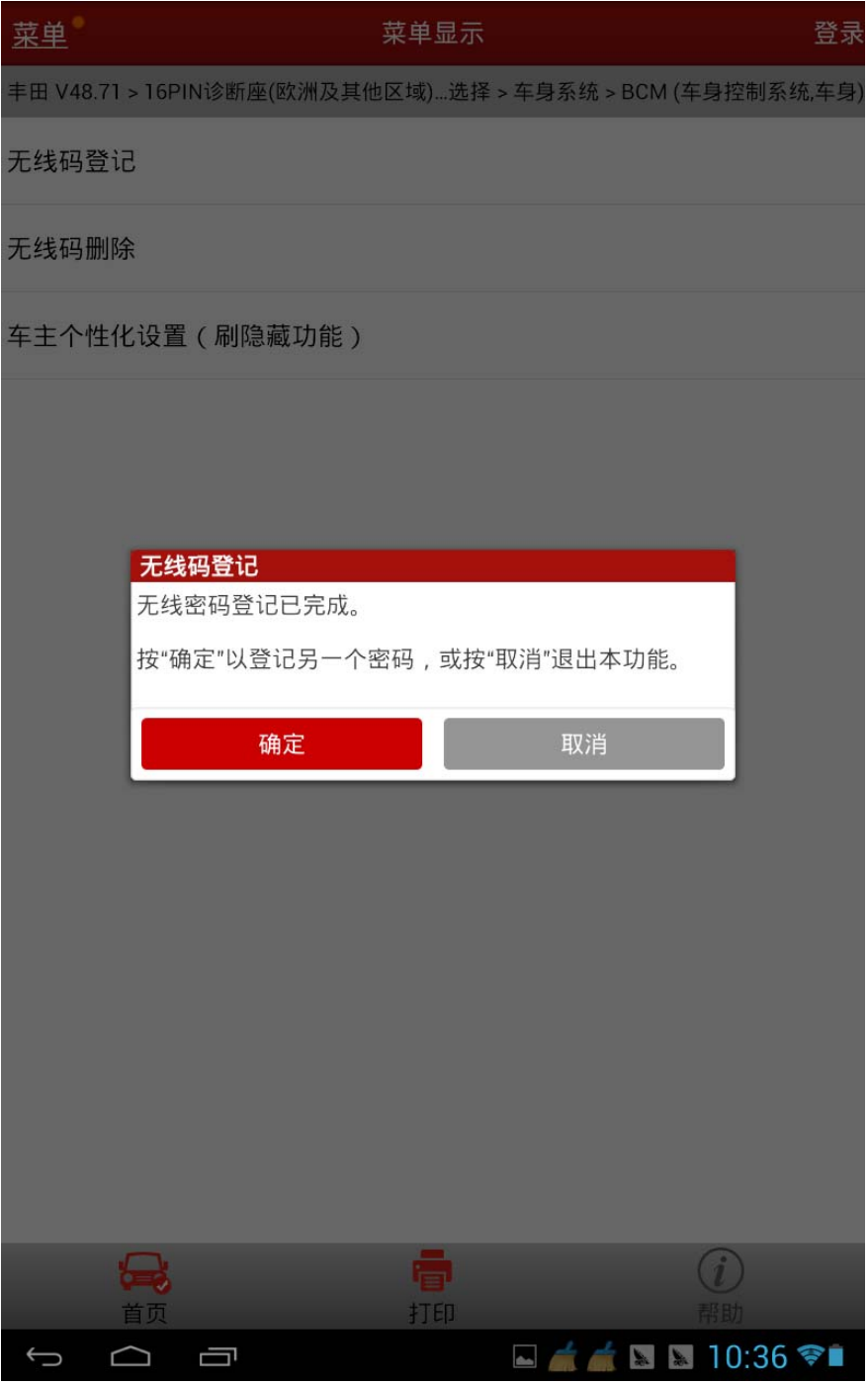